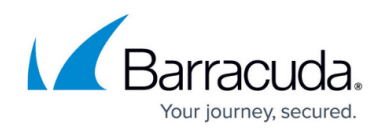

## **Managing Billing**

<https://campus.barracuda.com/doc/97520653/>

The billing page is accessible to Administrator and Finance roles only. On this page you can do the following:

- [Accessing the Billing page](http://campus.barracuda.com/doc/97520657/)
- [Setting Automatic Billing](http://campus.barracuda.com/doc/97520659/)
- [Adding Credit Cards](http://campus.barracuda.com/doc/97520661/)
- [Deleting Credit Cards](http://campus.barracuda.com/doc/97520663/)
- [Making Payments](http://campus.barracuda.com/doc/97520665/)
- **[Emailing Invoices](http://campus.barracuda.com/doc/97520667/)**
- [Viewing the Excluded User Billing List](http://campus.barracuda.com/doc/97520669/)
- [Filtering Billing Data](http://campus.barracuda.com/doc/97520671/)

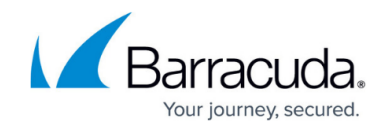

© Barracuda Networks Inc., 2024 The information contained within this document is confidential and proprietary to Barracuda Networks Inc. No portion of this document may be copied, distributed, publicized or used for other than internal documentary purposes without the written consent of an official representative of Barracuda Networks Inc. All specifications are subject to change without notice. Barracuda Networks Inc. assumes no responsibility for any inaccuracies in this document. Barracuda Networks Inc. reserves the right to change, modify, transfer, or otherwise revise this publication without notice.